## **Oracle® Healthcare Master Person Index**

Command Line Reports and Database Maintenance User's Guide Release 2.0.2 **E25251-02**

August 2012

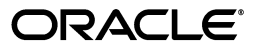

Oracle Healthcare Master Person Index Command Line Reports and Database Maintenance User's Guide, Release 2.0.2

E25251-02

Copyright © 2011, 2012, Oracle and/or its affiliates. All rights reserved.

This software and related documentation are provided under a license agreement containing restrictions on use and disclosure and are protected by intellectual property laws. Except as expressly permitted in your license agreement or allowed by law, you may not use, copy, reproduce, translate, broadcast, modify, license, transmit, distribute, exhibit, perform, publish, or display any part, in any form, or by any means. Reverse engineering, disassembly, or decompilation of this software, unless required by law for interoperability, is prohibited.

The information contained herein is subject to change without notice and is not warranted to be error-free. If you find any errors, please report them to us in writing.

If this is software or related documentation that is delivered to the U.S. Government or anyone licensing it on behalf of the U.S. Government, the following notice is applicable:

U.S. GOVERNMENT RIGHTS Programs, software, databases, and related documentation and technical data delivered to U.S. Government customers are "commercial computer software" or "commercial technical data" pursuant to the applicable Federal Acquisition Regulation and agency-specific supplemental regulations. As such, the use, duplication, disclosure, modification, and adaptation shall be subject to the restrictions and license terms set forth in the applicable Government contract, and, to the extent applicable by the terms of the Government contract, the additional rights set forth in FAR 52.227-19, Commercial Computer Software License (December 2007). Oracle America, Inc., 500 Oracle Parkway, Redwood City, CA 94065.

This software or hardware is developed for general use in a variety of information management applications. It is not developed or intended for use in any inherently dangerous applications, including applications that may create a risk of personal injury. If you use this software or hardware in dangerous applications, then you shall be responsible to take all appropriate fail-safe, backup, redundancy, and other measures to ensure its safe use. Oracle Corporation and its affiliates disclaim any liability for any damages caused by use of this software or hardware in dangerous applications.

Oracle and Java are registered trademarks of Oracle and/or its affiliates. Other names may be trademarks of their respective owners.

Intel and Intel Xeon are trademarks or registered trademarks of Intel Corporation. All SPARC trademarks are used under license and are trademarks or registered trademarks of SPARC International, Inc. AMD, Opteron, the AMD logo, and the AMD Opteron logo are trademarks or registered trademarks of Advanced Micro Devices. UNIX is a registered trademark of The Open Group.

This software or hardware and documentation may provide access to or information on content, products, and services from third parties. Oracle Corporation and its affiliates are not responsible for and expressly disclaim all warranties of any kind with respect to third-party content, products, and services. Oracle Corporation and its affiliates will not be responsible for any loss, costs, or damages incurred due to your access to or use of third-party content, products, or services.

# **Contents**

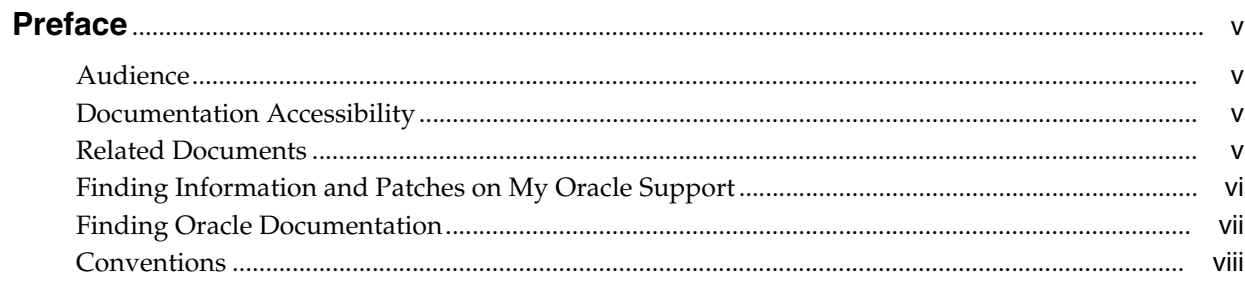

# 1 Master Person Index Reports

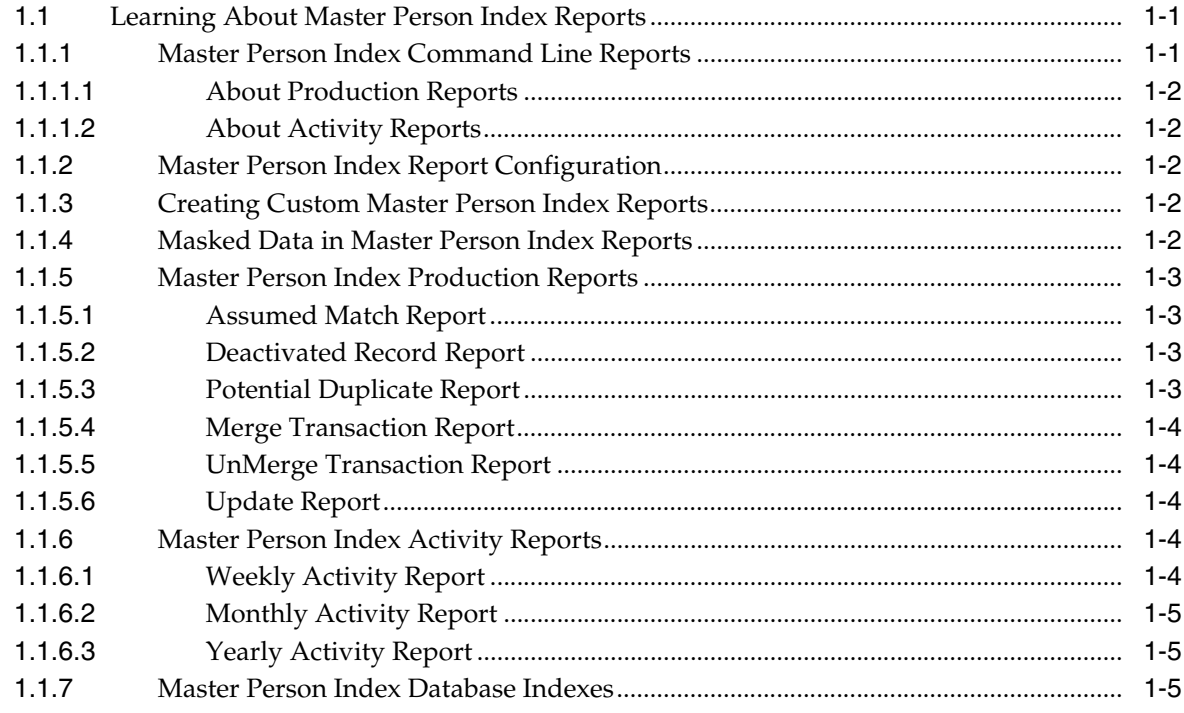

# 2 Master Person Index Command Line Reports

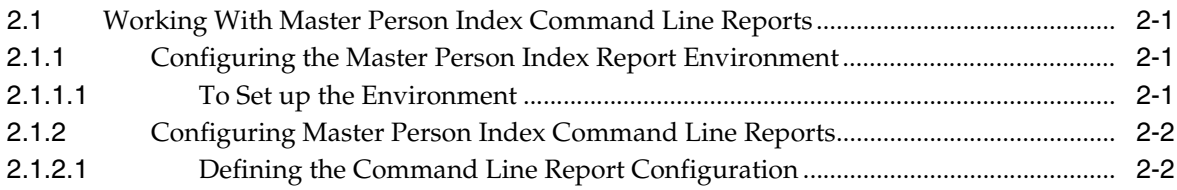

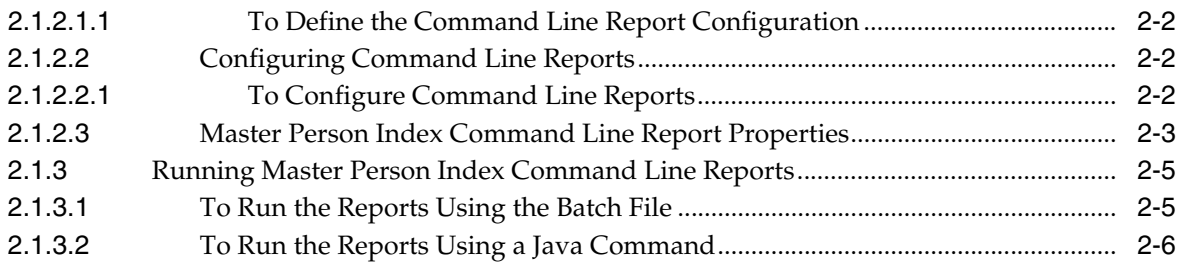

## **[3 Master Person Index Database Maintenance](#page-20-0)**

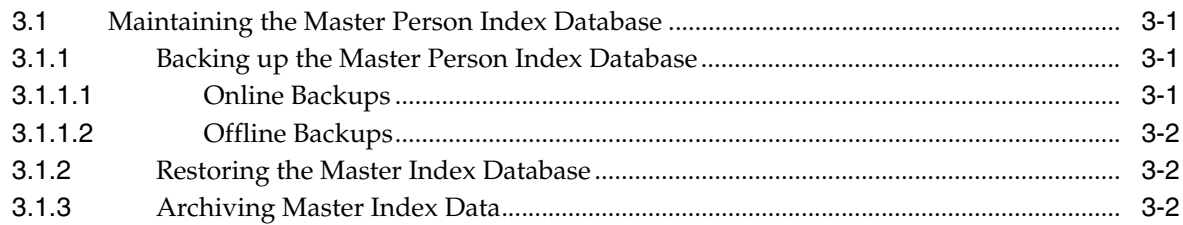

# **[4 Master Person Index Project Implementation](#page-22-0)**

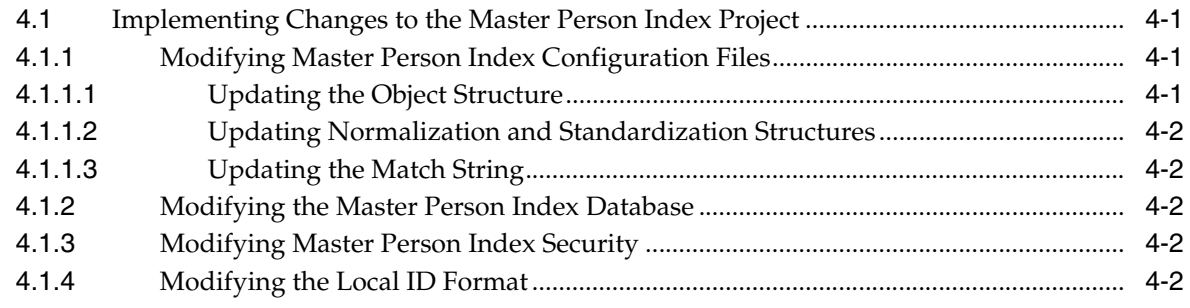

# **Preface**

<span id="page-4-0"></span>This guide provides information about setting up and running Oracle Healthcare Master Person Index (OHMPI) command line reports, maintaining databases, and implementing changes to existing OHMPI projects.

## <span id="page-4-1"></span>**Audience**

This document is intended for users of OHMPI that use command line reports, perform database maintenance, or need to make changes to their projects.

# <span id="page-4-2"></span>**Documentation Accessibility**

For information about Oracle's commitment to accessibility, visit the Oracle Accessibility Program website at http://www.oracle.com/pls/topic/lookup?ctx=acc&id=docacc.

#### **Access to Oracle Support**

Oracle customers have access to electronic support through My Oracle Support. For information, visit http://www.oracle.com/pls/topic/lookup?ctx=acc&id=info or visit http://www.oracle.com/pls/topic/lookup?ctx=acc&id=trs if you are hearing impaired.

# <span id="page-4-3"></span>**Related Documents**

For more information and instructions for implementing and using a master person index application, see the following documents in the Oracle Healthcare Master Person Index Release 2.0 documentation set:

- *Oracle Healthcare Master Person Index Installation Guide*
- *Oracle Healthcare Master Person Index User's Guide*
- *Oracle Healthcare Master Person Index Data Manager User's Guide*
- **Oracle Healthcare Master Person Index Configuration Guide**
- *Oracle Healthcare Master Person Index Configuration Reference*
- Oracle Healthcare Master Person Index Working With IHE Profiles User's Guide
- *Oracle Healthcare Master Person Index WebLogic User's Guide*
- *Oracle Healthcare Master Person Index Standardization Engine Reference*
- *Oracle Healthcare Master Person Index Match Engine Reference*
- *Oracle Healthcare Master Person Index Provider Index User's Guide*
- *Oracle Healthcare Master Person Index United States Patient Solution User's Guide*
- *Oracle Healthcare Master Person Index Australia Patient Solution User's Guide*
- *Oracle Healthcare Master Person Index United Kingdom Patient Solution User's Guide*
- *Oracle Healthcare Master Person Index Message Processing Reference*
- *Oracle Healthcare Master Person Index Analyzing and Cleansing Data User's Guide*
- *Oracle Healthcare Master Person Index Loading the Initial Data Set User's Guide*
- *Oracle Healthcare Master Person Index Command Line Reports and Database Maintenance User's Guide*
- *Oracle Healthcare Master Person Index Release Notes*

# <span id="page-5-0"></span>**Finding Information and Patches on My Oracle Support**

Your source for the latest information about Oracle Healthcare Master Person Index is Oracle Support's self-service Web site My Oracle Support (formerly MetaLink).

Before you install and use Oracle Healthcare Master Person Index, always visit the My Oracle Support Web site for the latest information, including alerts, White Papers, installation verification (smoke) tests, bulletins, and patches.

#### **Creating a My Oracle Support Account**

You must register at My Oracle Support to obtain a user name and password account before you can enter the Web site.

To register for My Oracle Support:

- **1.** Open a Web browser to https://support.oracle.com.
- **2.** Click the **Register here** link to create a My Oracle Support account. The registration page opens.
- **3.** Follow the instructions on the registration page.

#### **Signing In to My Oracle Support**

To sign in to My Oracle Support:

- **1.** Open a Web browser to https://support.oracle.com.
- **2.** Click **Sign In.**
- **3.** Enter your user name and password.
- **4.** Click **Go** to open the My Oracle Support home page.

#### **Finding Information on My Oracle Support**

There are many ways to find information on My Oracle Support.

#### **Searching by Article ID**

The fastest way to search for information, including alerts, White Papers, installation verification (smoke) tests, and bulletins is by the article ID number, if you know it.

To search by article ID:

**1.** Sign in to My Oracle Support at https://support.oracle.com.

- **2.** Locate the Search box in the upper right corner of the My Oracle Support page.
- **3.** Click the sources icon to the left of the search box, and then select **Article ID** from the list.
- **4.** Enter the article ID number in the text box.
- **5.** Click the magnifying glass icon to the right of the search box (or press the Enter key) to execute your search.

The Knowledge page displays the results of your search. If the article is found, click the link to view the abstract, text, attachments, and related products.

#### **Searching by Product and Topic**

You can use the following My Oracle Support tools to browse and search the knowledge base:

- Product Focus On the Knowledge page under Select Product, type part of the product name and the system immediately filters the product list by the letters you have typed. (You do not need to type "Oracle.") Select the product you want from the filtered list and then use other search or browse tools to find the information you need.
- Advanced Search You can specify one or more search criteria, such as source, exact phrase, and related product, to find information. This option is available from the **Advanced** link on almost all pages.

#### **Finding Patches on My Oracle Support**

Be sure to check My Oracle Support for the latest patches, if any, for your product. You can search for patches by patch ID or number, or by product or family.

To locate and download a patch:

- **1.** Sign in to My Oracle Support at https://support.oracle.com.
- **2.** Click the **Patches & Updates** tab. The Patches & Updates page opens and displays the Patch Search region. You have the following options:
	- In the **Patch ID or Number is** field, enter the number of the patch you want. (This number is the same as the primary bug number fixed by the patch.) This option is useful if you already know the patch number.
	- To find a patch by product name, release, and platform, click the **Product or Family** link to enter one or more search criteria.
- **3.** Click **Search** to execute your query. The Patch Search Results page opens.
- **4.** Click the patch ID number. The system displays details about the patch. In addition, you can view the Read Me file before downloading the patch.
- **5.** Click **Download.** Follow the instructions on the screen to download, save, and install the patch files.

# <span id="page-6-0"></span>**Finding Oracle Documentation**

The Oracle Web site contains links to all Oracle user and reference documentation. You can view or download a single document or an entire product library.

#### **Finding Oracle Health Sciences Documentation**

To get user documentation for Oracle Health Sciences applications, go to the Oracle Health Sciences documentation page at:

http://www.oracle.com/technetwork/documentation/hsgbu-154445.html

**Note:** Always check the Oracle Health Sciences Documentation page to ensure you have the latest updates to the documentation.

#### **Finding Other Oracle Documentation**

To get user documentation for other Oracle products:

**1.** Go to the following Web page:

http://www.oracle.com/technology/documentation/index.html

Alternatively, you can go to http://www.oracle.com, point to the Support tab, and then click **Documentation**.

- **2.** Scroll to the product you need and click the link.
- **3.** Click the link for the documentation you need.

# <span id="page-7-0"></span>**Conventions**

The following text conventions are used in this document:

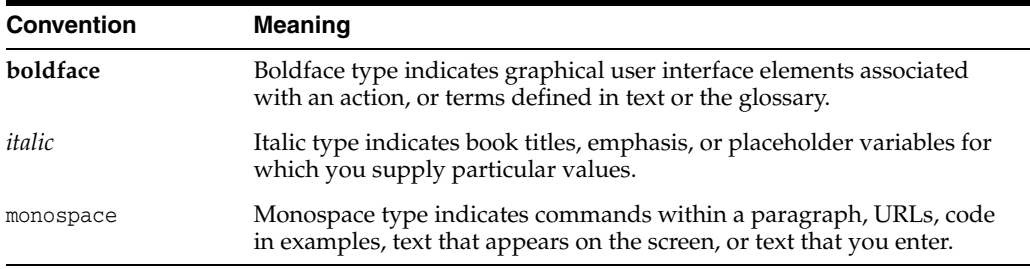

**1**

# **Master Person Index Reports**

<span id="page-8-0"></span>This chapter introduces you to Oracle Healthcare Master Person Index (OHMPI) reports, and provides information about the different types of reports you can create.

This chapter includes the following section:

["Learning About Master Person Index Reports"](#page-8-1)

# <span id="page-8-1"></span>**1.1 Learning About Master Person Index Reports**

Several standard reports are provided with master person index applications that allow you to monitor and review the state of the information in the master person index database. You can run these reports through the OHMPI Master Index Data Manager (MIDM) or from a command line. The following sections provide an overview of each report.

- ["Master Person Index Command Line Reports"](#page-8-2)
- ["Master Person Index Report Configuration"](#page-9-2)
- ["Creating Custom Master Person Index Reports"](#page-9-3)
- ["Masked Data in Master Person Index Reports"](#page-9-4)
- ["Master Person Index Production Reports"](#page-10-0)
- ["Master Person Index Activity Reports"](#page-11-3)
- ["Master Person Index Database Indexes"](#page-12-2)

#### <span id="page-8-2"></span>**1.1.1 Master Person Index Command Line Reports**

Oracle Healthcare Master Person Index provides a set of production and activity reports that can be generated from a command line or from the MIDM. The command line report client is created in *NetBeans\_Projects*\*Project\_Name*\report-client when you generate the master person index application.

The production reports provide information about transactional changes to the data in the master person index application and about the current state of that data, helping you monitor stored data and determine how that data needs to be updated. This information also helps verify that the matching logic and weight thresholds are defined correctly. Activity reports provide statistical information for transactions over specific periods of time.

In order to run the command line reports, you must have the Java Development Kit (JDK) 1.6.0\_18 or later installed on the machine where the report files reside. For additional reporting needs, the database is accessible using any commercially available ODBC-compliant reporting tool. You can also define reports using Java, PL/SQL, or SQL.

#### <span id="page-9-0"></span>**1.1.1.1 About Production Reports**

Production reports should be run daily and provide information about the transactions that are processed through the master person index database. These reports provide lists of potential duplicate records, merge transactions, unmerge transactions, assumed matches, updates, and deactivated records for a specified time period. The information you find in these reports helps you analyze your matching threshold configuration, and provides valuable information about how data is being processed with your current configuration. In addition to running the production reports daily, you should run them against any data that has been loaded from existing systems into the master person index database in batch format.

#### <span id="page-9-1"></span>**1.1.1.2 About Activity Reports**

Activity reports should be run weekly, monthly, and yearly to obtain statistical data about the transactions that are processed through the master person index database. These reports give the number of each type of transaction performed for the specified week, month, or year. They also provide cumulative information for the week, month, or year to date. The information you find in these reports helps analyze the matching threshold configuration and the condition of your data by giving you the number of potential duplicates created, the number of assumed matches, and so on.

#### <span id="page-9-2"></span>**1.1.2 Master Person Index Report Configuration**

The reports are configured by XML files. For the command line reports, the configuration files are located in the report home directory in the config subdirectory. The file CompanyReport.xml provides an example of how the file might be configured for a company object; the file PersonReport.xml provides an example of how the file might be configured for a person object. You can use either file for your reports. When you create a new master person index application, you can specify the fields that appear on reports.

The configuration files allow you to specify which reports to run, the time period of the transactions to include in each report, and the name and location of the report files. You can also define various report details, such as the name of each report, which fields to include, and the names and sizes of the report columns. Most of these changes should only need to be made one time, before you first run the reports.

#### <span id="page-9-3"></span>**1.1.3 Creating Custom Master Person Index Reports**

If the standard reports do not provide you with all the information you need, you can create custom reports using PL/SQL, SQL, or Java (using the "lookup" methods in the MasterController class). You can also access the database using any ODBC-compliant report writer (such as Crystal Reports), providing you with the flexibility to report on any information contained in the master person index database.

#### <span id="page-9-4"></span>**1.1.4 Masked Data in Master Person Index Reports**

The MIDM can be configured to hide certain fields from users who do not have the appropriate security permissions. However, reports will display hidden data if those fields are configured to appear on the reports. Be sure to only give access to users who should be able to view this information, or do not include hidden fields in the reports.

## <span id="page-10-0"></span>**1.1.5 Master Person Index Production Reports**

The standard production reports help you to monitor and analyze the data in the master person index database. You can view information about the transactions processed and about any potential duplicates or assumed matches that result from these transactions.

Each report has certain fields that are always displayed and certain fields that are configured to display. You can customize the configured fields that appear on each report as needed. By default, CompanyReport.xml configures all reports to include the company name, type, stock symbol, primary contact, street address, city, and telephone number fields. PersonReport.xml configures all reports to include the first name, last name, date of birth, SSN, and address line 1 and 2 fields. The fields that are always displayed are described for each report in the following sections.

Production reports can be run for the current day, the previous day, or for a date range you specify. If you run your daily reports in the evening, you should run the current day's reports. If you run your daily reports in the morning, you should run the previous day's reports.

#### <span id="page-10-1"></span>**1.1.5.1 Assumed Match Report**

This report displays information about any records that were automatically updated by incoming data during the specified time period. The information in this report, in combination with data from the potential duplicate report, helps you determine whether the matching threshold for assumed matches is accurate. You should review this report daily to ensure that no assumed matches were made in error. The master person index application provides the ability to undo an assumed match that was made in error.

The assumed match report always includes the following information about the record that was updated: enterprise-wide unique identifier (EUID), system code, local ID, and matching weight. The report provides the same information for the incoming message that updated the existing record with the exception of the EUID. You can configure the report to include any additional fields from the defined object structure in object.xml in the master person index project.

#### <span id="page-10-2"></span>**1.1.5.2 Deactivated Record Report**

This report displays a list of all enterprise records that were deactivated during the specified time period. This report does not include system records that were deactivated. Review this report daily to ensure that no records were deactivated in error. The master person index application provides the ability to reactivate any deactivated record. The deactivated record report always includes the EUID of the deactivated record, and you can configure the report to include any additional fields from the defined object structure in object.xml in the master person index project.

#### <span id="page-10-3"></span>**1.1.5.3 Potential Duplicate Report**

This report displays information about records that were marked as potential duplicates of one another during the specified time period. The information provided on this report can help you determine whether the matching (or upper) threshold and the duplicate threshold are configured accurately. The information for each record on the potential duplicate report always includes the EUIDs of both records, the system code, and the matching weight between each potential duplicate pair. You can configure the report to include any additional fields from the defined object structure in object.xml in the master person index project.

If same system matching is not enabled and two duplicate records from the same system on this report have a matching weight above the match threshold, it is an indication that the records most likely represent the same person. Review the potential duplicate report daily to determine if two records need to be merged or if they can be resolved. Use this report as a work list when working with potential duplicates.

#### <span id="page-11-0"></span>**1.1.5.4 Merge Transaction Report**

This report displays a list of all enterprise records that were merged during the specified time period. Review this report daily to ensure that no records were merged in error. The master person index application provides the ability to unmerge any merged records. The merge transaction report always includes the EUID of each record affected by the merge. You can also configure the report to include any additional fields from the defined object structure in object.xml in the master person index project.

#### <span id="page-11-1"></span>**1.1.5.5 UnMerge Transaction Report**

This report displays a list of all enterprise records that were unmerged during the specified time period. This report always includes the EUIDs of both records involved in the unmerge transaction, and you can configure the report to include any additional fields from the defined object structure in object.xml in the master person index project.

#### <span id="page-11-2"></span>**1.1.5.6 Update Report**

This report displays records whose information was updated during the specified time period. Review this report daily to verify the updates made in a given day. This report can help explain why a resolved potential duplicate listing was reinstated to the potential duplicate list. The update report always includes the following information about the record that was updated: EUID, system code, and local ID. You can configure the report to include any additional fields from the defined object structure in object.xml in the master person index project. The updated fields might not necessarily appear on this report.

## <span id="page-11-3"></span>**1.1.6 Master Person Index Activity Reports**

The activity reports help you to monitor and analyze the transactions in the master person index database by providing statistical data about each transaction type. Unlike the production reports, the information displayed on the activity reports is not configurable. The information displayed on these reports is described for each report in the following sections. Activity reports can be run for any week, month, or year you specify.

#### <span id="page-11-4"></span>**1.1.6.1 Weekly Activity Report**

This report displays a summary of transactions that occurred against the database on each day for the specified calendar week (always Sunday through Saturday). The information provided in this summary includes the number of each of the following transactions performed each day.

- Add
- **Update**
- **EUID Deactivate**
- EUID Merge
- EUID Unmerge
- LID Merge
- LID Unmerge
- LID Transfer

#### <span id="page-12-0"></span>**1.1.6.2 Monthly Activity Report**

This report displays a summary of transactions that occurred against the database during the specified month. You can run this report for any calendar month. The information provided in this summary includes the number of each of the following transactions that were performed for the month:

- Add
- **EUID Deactivate**
- EUID Merge
- EUID Unmerge
- LID Merge
- LID Unmerge
- Unresolved Potential Duplicates
- **Resolved Potential Duplicates**

#### <span id="page-12-1"></span>**1.1.6.3 Yearly Activity Report**

This report displays a summary of transactions that occurred against the database for the specified calendar year. You can run this report for any calendar year. The information provided in this report includes a summary of each transaction listed for the monthly activity report above.

## <span id="page-12-2"></span>**1.1.7 Master Person Index Database Indexes**

Some of the reports you run can grow quite large, impacting the performance of the report client. The following indexes are created in the database to improve performance.

CREATE INDEX SBYN\_POTENTIALDUPLICATES3 ON SBYN\_POTENTIALDUPLICATES (TRANSACTIONNUMBER ASC);

CREATE INDEX SBYN\_ASSUMEDMATCH2 ON SBYN\_ASSUMEDMATCH (TRANSACTIONNUMBER ASC);

CREATE INDEX SBYN\_TRANSACTION4 on SBYN\_TRANSACTION (EUID2 ASC, TIMESTAMP ASC);

```
CREATE INDEX SBYN_TRANSACTION3 on SBYN_TRANSACTION (TIMESTAMP ASC, 
 TRANSACTIONNUMBER ASC);
```
**Note:** These indexes should be removed prior to performing an initial load or batch load of data.

# <span id="page-14-0"></span>**Master Person Index Command Line Reports** <sup>2</sup>

This chapter describes elements in report configuration files, and provides instructions for configuring an OHMPI report environment, configuring OHMPI command line reports, and running the reports from a command line.

This chapter includes the following section:

["Working With Master Person Index Command Line Reports"](#page-14-1)

## <span id="page-14-1"></span>**2.1 Working With Master Person Index Command Line Reports**

The following sections provide procedures for configuring the environment and reports, along with running the reports. They also provide information about report properties.

- ["Configuring the Master Person Index Report Environment"](#page-14-2)
- ["Configuring Master Person Index Command Line Reports"](#page-15-0)
- ["Running Master Person Index Command Line Reports"](#page-18-0)

**Note:** For information about running the reports from the MIDM, see *Oracle Healthcare Master Person Index Master Index Data Manager User's Guide*.

The reports are automatically generated at *NetBeans\_Projects*/*Project\_ Name*/report-client. You must also have the Java 2 Platform, Standard Edition v. 1.6 or later installed on the machine from which the reports are run. Be sure you have configured the database connection for the master person index application using the Oracle GlassFish System Application Service Admin Console or the WebLogic Admin Console.

## <span id="page-14-3"></span><span id="page-14-2"></span>**2.1.1 Configuring the Master Person Index Report Environment**

Before running the master person index reports from a command line, you must configure the report environment.

#### **2.1.1.1 To Set up the Environment**

- **1.** If you install or move the reports files to a machine other than the application server machine, make sure JDK 1.6.0\_18 or later is installed on the machine where the files reside.
- **2.** Set up all Java environment variables as specified in the Java documentation.
- **3.** Create one environment variable, JAVA\_HOME, and set it to the home directory of the JDK installation.
- **4.** If you run the reports using the Java command and not the supplied batch file, modify the CLASSPATH variable before running the reports for the first time by adding the absolute path and filename of the files in the lib subdirectory of the reports home directory to the CLASSPATH variable.

## <span id="page-15-0"></span>**2.1.2 Configuring Master Person Index Command Line Reports**

Before running any reports from the command line, you must customize the XML configuration file. You can use either of the files located in the reports directory in the OHMPI subdirectory. A default XML file named PersonReport.xml is defined for a person object and a default XML file named CompanyReport.xml is defined for a company object. You can use either of these as a basis for your production configuration file. Report configuration includes two steps: defining the overall report configuration and configuring the individual reports.

## <span id="page-15-1"></span>**2.1.2.1 Defining the Command Line Report Configuration**

The first section of the report configuration file is indicated by the DOCTYPE and the report elements and tells the report client how to connect to the application server, which application to run the reports against, and where to output the report files.

**Note:** The DOCTYPE element indicates the type of document being generated. Do not change this value.

#### <span id="page-15-2"></span>**2.1.2.1.1 To Define the Command Line Report Configuration**

**1.** In the SYSTEM element, enter the location of the DTD file for the reports.

By default, this file is named report.dtd, and is located in the config directory. You should not need to modify this attribute unless you move report.dtd

**2.** In the appserver element, enter the IIOP address for the application server.

This must be in the format corbaname:iiop:host:port, where host is the name of the server and port is the ORB port number.

- **3.** In the application element, enter the name of the primary object used by the master person index application.
- **4.** In the output-folder element, enter the location in which the generated reports will be placed.

If an output directory is specified in the command line, that directory overrides the one specified here. If the output directory already exists, the report client issues a warning that any existing report files will be overwritten and gives you the option of cancelling the reports.

#### <span id="page-15-3"></span>**2.1.2.2 Configuring Command Line Reports**

A configuration section is defined for each of the six report templates. Use these sections to configure each report to display information as you want to view it. You can also specify which reports to run.

#### <span id="page-15-4"></span>**2.1.2.2.1 To Configure Command Line Reports**

For each report, make the following modifications before running the reports. Each element or attribute mentioned in the following instructions is defined in the Master Person Index Command Line Report Properties table. There are six stanzas for you to modify, one for each report.

- **1.** In the XML file you will use for your implementation, scroll to the *report* element.
- **2.** Name the report in the report *name* attribute.
- **3.** Specify whether or not to run the report in the *enable* element.
- **4.** Define the name of the output file in the *output-file* element.
- **5.** Specify a time period for the report by modifying the *type* element and, optionally, the *from-date* and *to-date* elements.
- **6.** Define the fields to include on the report by modifying the elements in the *fields* element.
- **7.** When you have finished configuring each report, save and close the file.

A sample report configuration appears below.

```
<report name="Potential Duplicate Today"
  template="Potential Duplicate">
  <enable>true</enable>
  <output-file>pot_dup_t.txt</output-file>
  <max-result-size>0</max-result-size>
  <page-size>100</page-size>
   <criteria>
    <dates type="today" from-date="" to-date=""/>
    <status></status>
   </criteria>
   <fields>
    <field path="Person.FirstName" label="First Name" width="10"/>
     <field path="Person.LastName" label="Last Name" width="10"/>
    <field path="Person.SSN" label="SSN" width="9"/>
    <field path="Person.DOB" label="DOB" width="10"/>
    <field path="Person.Address.AddressLine1"
      label="AddressLine1" width="30"/>
     <field path="Person.Address.AddressLine2"
      label="AddressLine2" width="30"/>
    </fields>
</report>
```
#### <span id="page-16-0"></span>**2.1.2.3 Master Person Index Command Line Report Properties**

The following table lists and describes the elements in the report configuration files that define the configuration of each production and activity report.

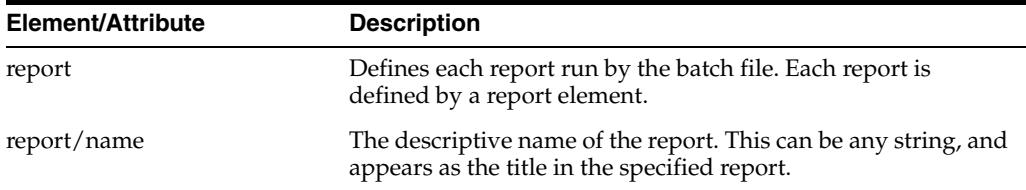

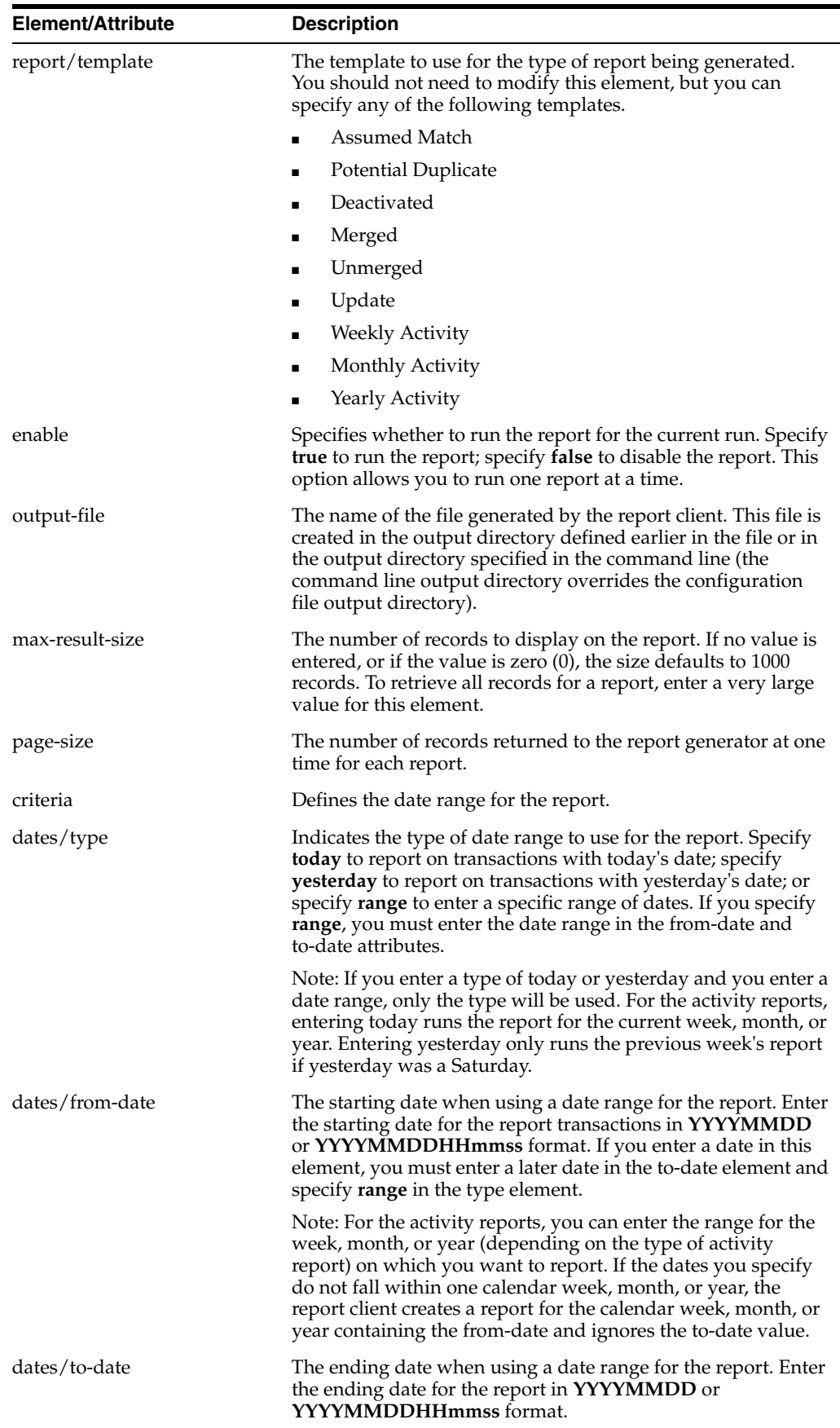

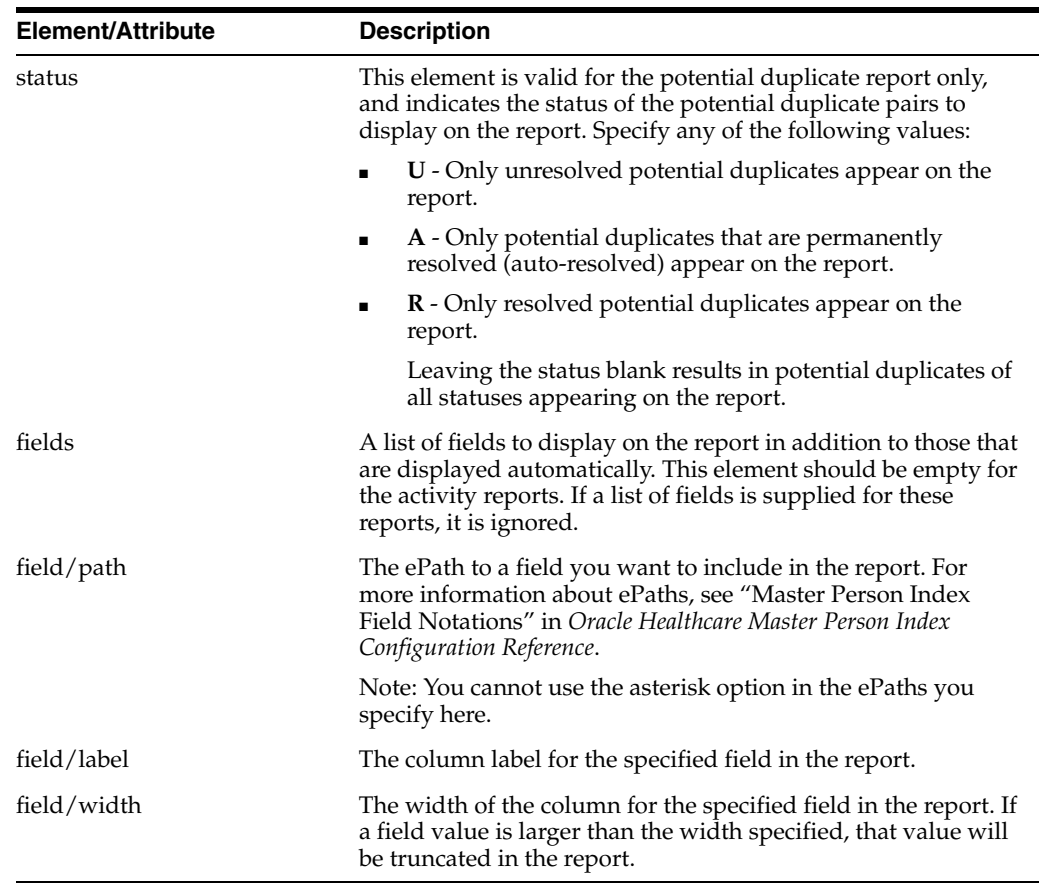

## <span id="page-18-0"></span>**2.1.3 Running Master Person Index Command Line Reports**

Once you have configured the reports, you can run them by either running the batch provided with the reports or using the Java command.

**Caution:** The application server must be running with the master person index project deployed and enabled in order to generate command line reports.

#### <span id="page-18-1"></span>**2.1.3.1 To Run the Reports Using the Batch File**

- **1.** From a command prompt, navigate to the location of the report files.
- **2.** Type the following all on one line:

ReportClient.bat -f *config\_file*- d *output\_directory*

where *config\_file* is the name of the report configuration file to use, and *output\_ directory* is the location to which the reports will be written. This value overwrites the value specified in the configuration file. If this option is not specified, the configuration file value is used.

**Note:** The ReportClient.bat file must reside in the reports home directory at the same level as the lib and config subdirectories in order for the environment variables to be set up correctly.

**3.** To view the reports, navigate to the location you specified as your output path and open the files in any text editor.

#### <span id="page-19-0"></span>**2.1.3.2 To Run the Reports Using a Java Command**

Before running the reports for the first time, set up the environment variables as described in ["To Set up the Environment"](#page-14-3).

**1.** At the command prompt, type the following all on one line:

java com.sun.mdm.index.report.ReportClient- f *config\_file*- d *output\_directory*

where *config\_file* is the name of the report configuration file to use and *output\_ directory* is the location to which the reports will be written. This value overwrites the value specified in the configuration file. If this option is not specified, the configuration file value is used.

**Note:** An additional option, **-h**, can be used to obtain help information for the report client.

**2.** To view the reports, navigate to the location you specified as your output path and open the files in any text editor.

# <span id="page-20-0"></span>**Master Person Index Database Maintenance**

This chapter provides information about maintaining your Oracle Healthcare Master Person Index (OHMPI) database, including backing it up, restoring it, and restoring OHMPI data.

This chapter includes the following section:

["Maintaining the Master Person Index Database"](#page-20-1)

## <span id="page-20-1"></span>**3.1 Maintaining the Master Person Index Database**

The database requires periodic maintenance tasks, such as backing up information or archiving certain tables. Perform backups regularly, and use the standards and policies of your organization to determine the best methods for backing up data. The following sections provide information about tasks you should perform for standard database maintenance.

- ["Backing up the Master Person Index Database"](#page-20-2)
- ["Restoring the Master Index Database"](#page-21-1)
- ["Archiving Master Index Data"](#page-21-2)

## <span id="page-20-2"></span>**3.1.1 Backing up the Master Person Index Database**

The master person index database must be backed up on a regular basis. Typically, the database should be backed up once a month or once a quarter, depending on the size of the database and the volume of data being processed. The frequency of your database backups depends on your organization's internal policies and practices. Use your normal procedures for backing up a high availability database (this procedure should be determined by a database administrator).

#### <span id="page-20-3"></span>**3.1.1.1 Online Backups**

The best practice for backing up the master person index database is an online backup during which the database is not shut down. (Note that this does require an offline backup as a starting point to which any online changes can be applied in the event the database must be restored). An online backup will always take a consistent snapshot, though it might not backup all transactions in progress.

Each transaction in the master person index application is saved under one commit command, so the state of the database is always consistent when a backup is performed. The history tables always match the transactions in the current tables and no partial transactions are committed. Even if a transaction is underway at the time of the backup, the database is consistent.

For the most reliable backups for Oracle databases, Oracle recommends running the Oracle database in ARCHIVELOG mode. ARCHIVE mode ensures that your database is protected from both instance and media failure and, because all changes made to the database are saved in a redo log, all database updates are available for recovery rather than just the most recent changes. For SQL Server, Microsoft recommends running the SQL Server database using the full recovery model, which allows a database to be recovered to the point of failure. Online backups are available for Oracle and SQL Server databases running in these modes.

#### <span id="page-21-0"></span>**3.1.1.2 Offline Backups**

If needed, you can perform offline backups of the master person index database. In this case, you must queue any incoming messages using the JMS IQ Manager and undeploy the master person index application before beginning the backup. Once the backup is complete, restart the database, redeploy the master person index application, and then process the messages queued by the JMS IQ Manager.

## <span id="page-21-1"></span>**3.1.2 Restoring the Master Index Database**

In the unlikely event that you need to restore the master person index database to a previously archived version, you must undeploy the master person index application prior to performing the restoration to ensure that the application retrieves the correct sequence numbers from the database once it is restored. Any new transactions that occurred after the archived version was created will be lost, but they can be resent if the JMS IQ Manager is configured to journal all messages.

#### <span id="page-21-2"></span>**3.1.3 Archiving Master Index Data**

In addition to regular database backups, some of the master person index database tables can grow very large. For performance reasons, you might want to archive the information in the sbyn\_assumedmatch and the sbyn\_audit tables.

# <span id="page-22-0"></span>**Master Person Index Project Implementation**

This chapter provides information about maintaining your Oracle Healthcare Master Person Index project after you have created it and it is in production. This includes modifying configuration files, the database, security and local ID formats.

This chapter includes the following section:

["Implementing Changes to the Master Person Index Project"](#page-22-1)

# <span id="page-22-1"></span>**4.1 Implementing Changes to the Master Person Index Project**

After a master person index application has been in production, you might need to make changes to your project. For example, if you add a new external system, you need to add that system to the master person index database and you might need to modify the object structure and OTDs as well as update the application files. Changes occur as the needs of your end users evolve and as additional external systems are added. Do not make changes to the system hastily. Handle changes using the same change management process that was originally used to deploy your project. Applying this same process of planning, configuration, testing, migration, monitoring, and reevaluation will help ensure successful updates.

- ["Modifying Master Person Index Configuration Files"](#page-22-2)
- ["Modifying the Master Person Index Database"](#page-23-2)
- ["Modifying Master Person Index Security"](#page-23-3)
- ["Modifying the Local ID Format"](#page-23-4)

## <span id="page-22-2"></span>**4.1.1 Modifying Master Person Index Configuration Files**

Over time, you might need to make changes to your configuration files, such as adding fields or objects to the object structure, changing queries, or fine-tuning the matching process. Whenever you make a change to a master person index configuration file, you must undeploy the master person index server project, regenerate the application, and then redeploy the project.

This section provides tips for updating components of the configuration files. In order for any of these changes to take affect, you must regenerate the application and rebuild and redeploy the project.

#### <span id="page-22-3"></span>**4.1.1.1 Updating the Object Structure**

If you make any changes to the object structure, keep the following in mind.

- If you want the new fields or objects to appear on the MIDM, make sure to add them to the first section of midm.xml and to any of the page definitions later in the file (this includes search pages).
- If the new fields require normalization, parsing, or phonetic encoding, define the new structures in mefa.xml.
- If a new field will be used for matching, add it to the blocking query used for match processing as well as to the match string in mefa.xml.

### <span id="page-23-0"></span>**4.1.1.2 Updating Normalization and Standardization Structures**

If you define normalization, standardization, or phonetic encoding for fields that are not currently defined in mefa.xml, or if you change existing standardization structures, make sure to do the following.

- Use the appropriate standardization type, domain selector, and field IDs.
- Add the new fields that will store the standardized versions of the original field value to the appropriate objects in object.xml.
- Add new columns to the database to store the standardized field values.

## <span id="page-23-1"></span>**4.1.1.3 Updating the Match String**

If you make changes to the match string, update the database indexes and the blocking query in query.xml accordingly. For example, if you remove a field from the match string, you might also want to remove that field from the blocking query and database indexes. If you add a field to the match string, add the field to the blocking query and to the appropriate database index to maintain performance.

## <span id="page-23-2"></span>**4.1.2 Modifying the Master Person Index Database**

There might be times when you need to modify the master person index database. For example, you might need to add or modify a stored procedure or index, or you might need to add new common codes. You must modify the database if you add fields or objects to the object structure in order to reflect the new structure in the database tables. If you make changes to the database, rebuild and redeploy the master person index server project to ensure the changes are picked up by the application. The only exception to this is when you add external systems.

## <span id="page-23-3"></span>**4.1.3 Modifying Master Person Index Security**

You can define new users for the database at any time using standard SQL statements to create the type of user you want to define. You can also add new users for the midm.xml through the GlassFish or WebLogic Application Servers. Neither of these procedures require any stoppage of the database or of the master person index application and redeployment is not required.

## <span id="page-23-4"></span>**4.1.4 Modifying the Local ID Format**

If you need to modify the local ID format for an external system, regenerate the application after you make the changes and then redeploy the project. If you extend the length of a local ID past 20 characters, make sure to increase the length of any database columns containing local IDs. Local ID columns are found in the following tables: sbyn\_*parent\_object*, sbyn\_assumedmatch, sbyn\_enterprise, sbyn\_systemobject, and sbyn\_transaction.